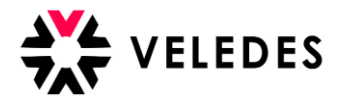

*Si vous ne connaissez pas encore les données d'accès en tant que nouveau formateur pour votre filiale de formation responsable, veuillez vous adresser au service de formation professionnelle de votre groupe.*

## **Changement de formateur pour un magasin au groupe: première connexion à l'Extranet de Veledes - Ilias 2022**

Remarque : pour des raisons de lisibilité, seule la forme masculine est utilisée ci-après.

Après le placement de vos données (changement de formateur) par le groupe / votre service de formation professionnelle, vous recevrez un message de Veledes dans votre boîte e-mail pour confirmer votre adresse e-mail. Cela peut prendre quelques minutes avant que l'e-mail ne vous parvienne. Veuillez également vérifier le dossier Junk/Spam.

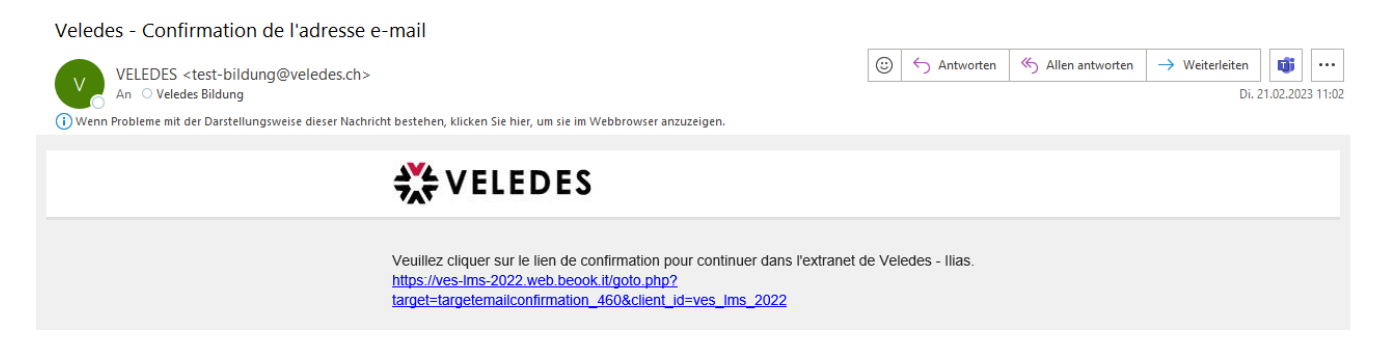

En cliquant sur le lien, vous accédez au masque de connexion de l'extranet Veledes - Ilias 2022. Connectez-vous avec les données d'accès (nom d'utilisateur et mot de passe) que vous avez reçues du service de formation de votre groupe.

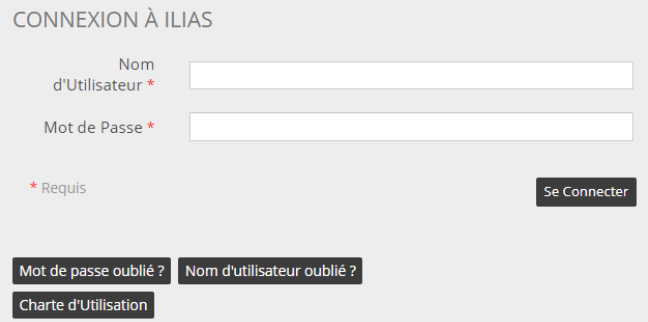

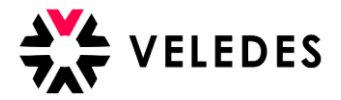

Dans l'étape suivante, il est important que le formateur vérifie les données avant d'accéder à l'aperçu des apprentis au moyen de "Enregistrer et continuer".

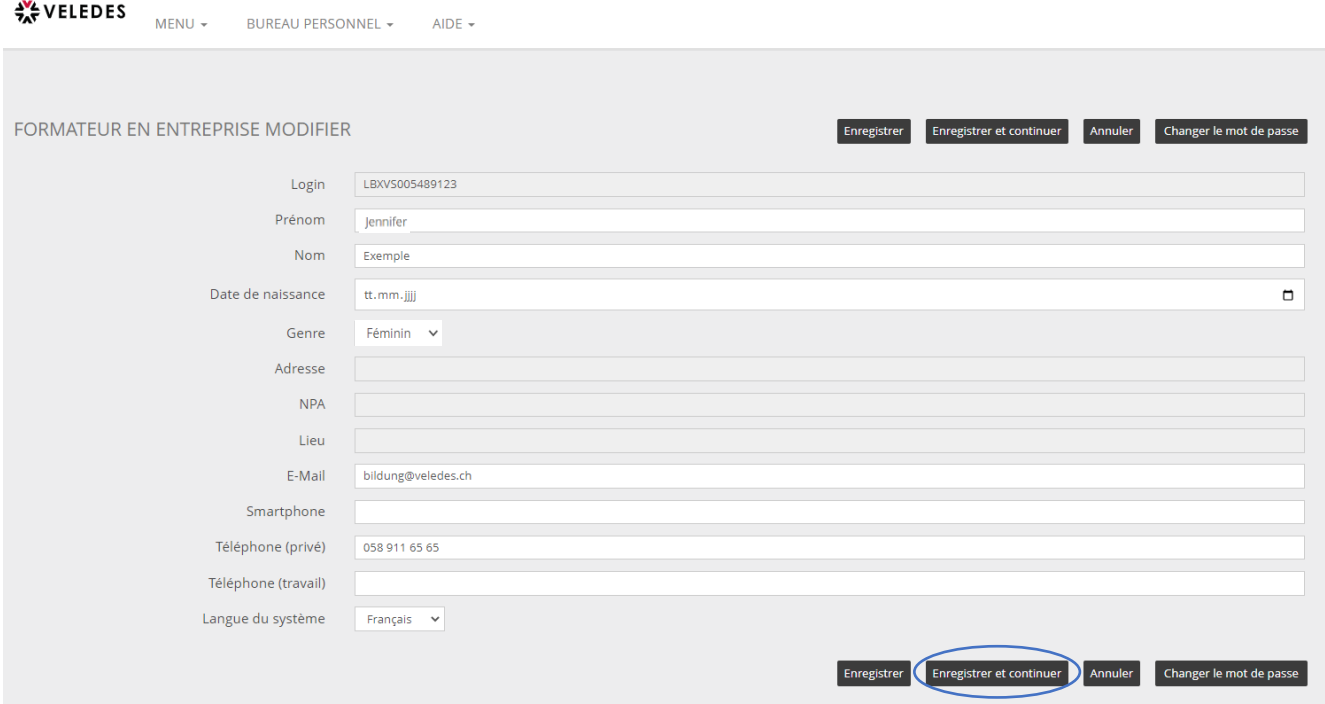

Vous pouvez ensuite modifier le mot de passe initial via "Modifier le formateur en entreprise". Nous vous recommandons de le faire directement.

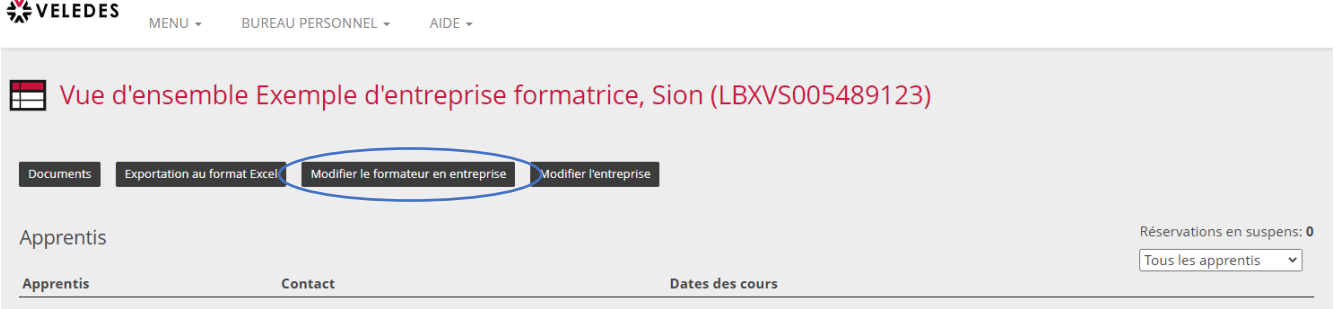

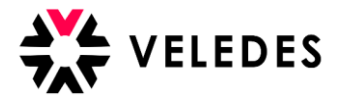

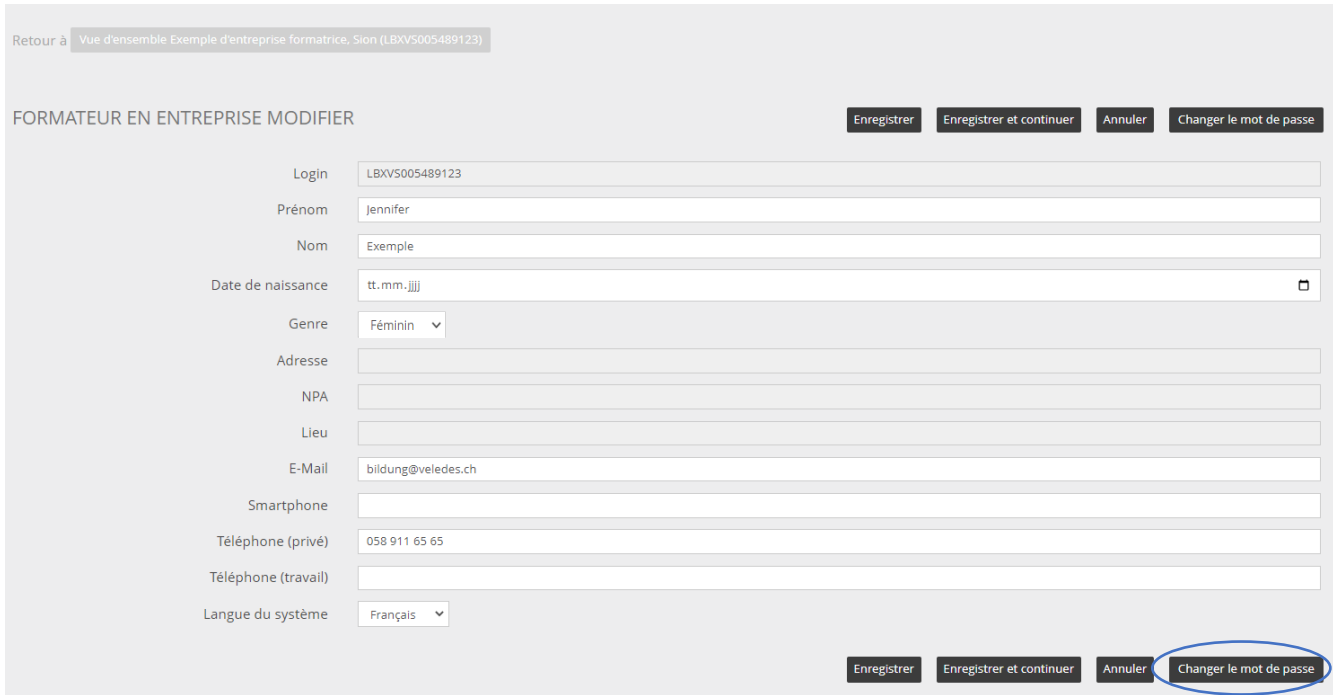

Le mot de passe initial doit être inscrit sous "mot de passe actuel", sous "nouveau mot de passe" et sur la ligne en dessous, le nouveau mot de passe souhaité est demandé. (min. 8 caractères)

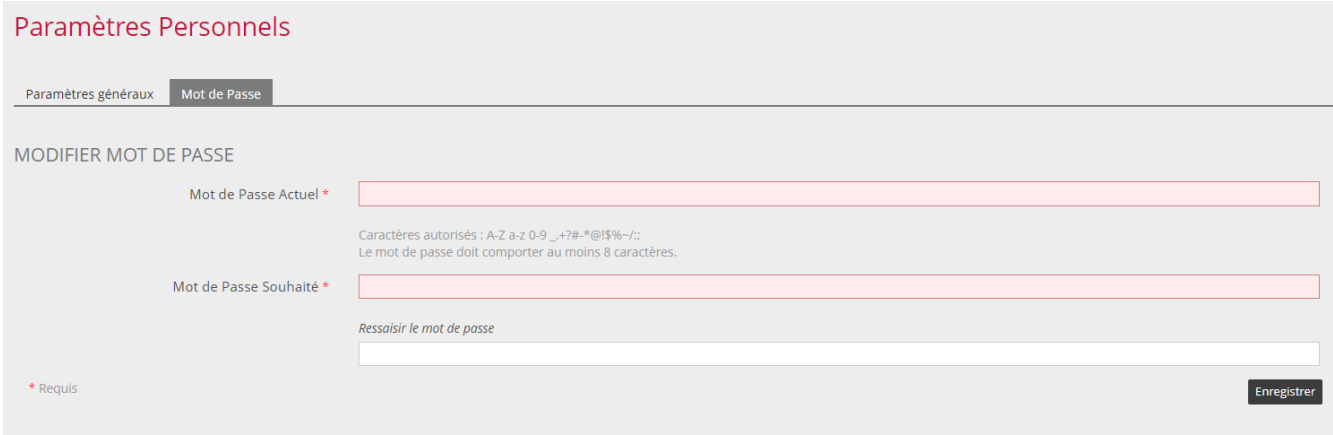

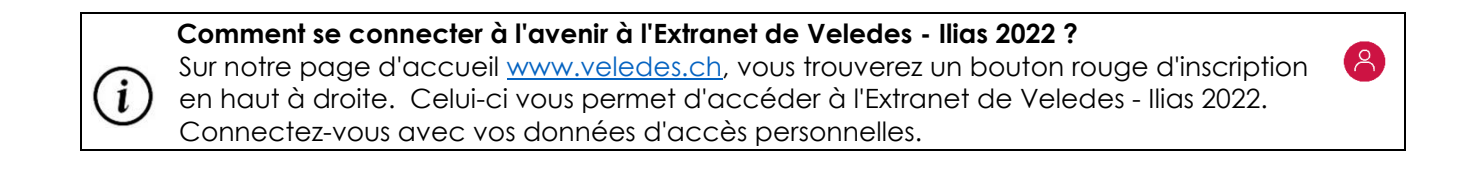